## 國立臺灣大學計畫執行單位

人事室列管之外籍專任助理、博士後工作許可線上申辦說明 112.08.05 版

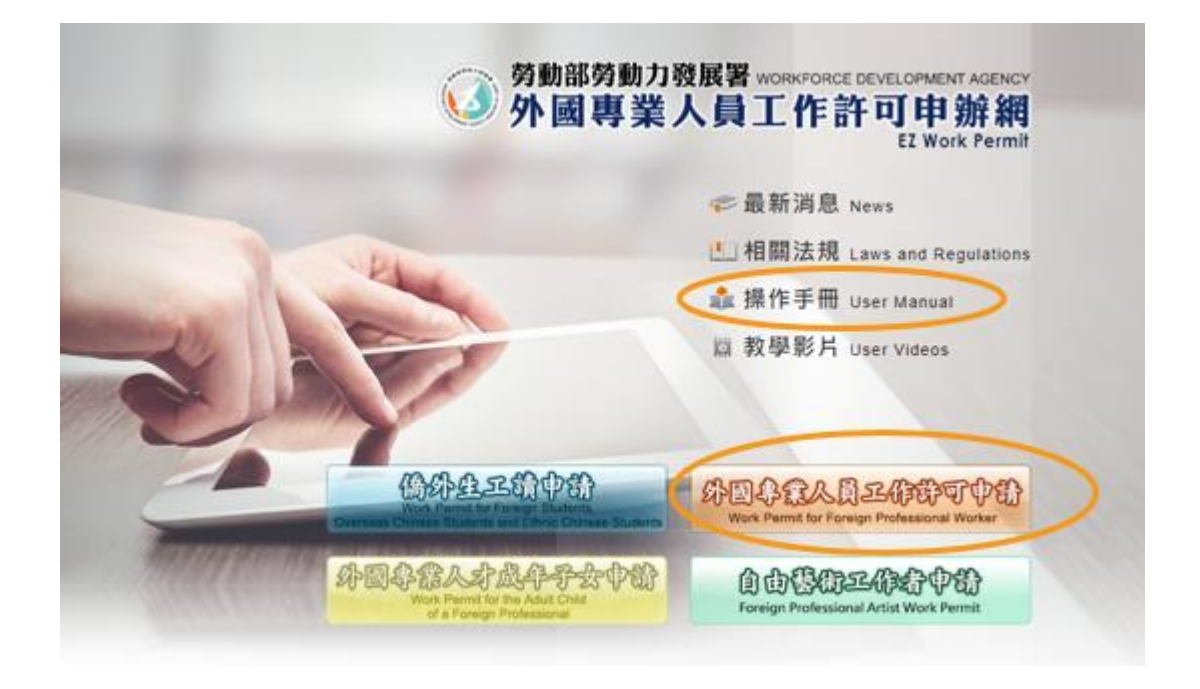

## 一、 使用者登入條件:

- 1. 須具備自然人憑證或健保卡
- 2. 經人事室授權取得系統密碼(授權申請書及切結書如附件)
- 二、 線上申辦步驟:
	- 1. 進入勞動部勞動力發展署「外國專業人員工作許可申辦網」,網址: <https://ezwp.wda.gov.tw/>
	- 2. 請先詳閱操作手冊 (版本請選「公司使用人員」)
	- 3. 點選「外國專業人員工作許可申請」,以自然人憑證或健保卡登入 (本校統一編號:03734301)
	- 4. 輸入申請書資料:點選「案件新增及管理」→「案件新增」 (本校勞保證號:04000019X)
		- 工作類別:專門性及技術性工作
		- 工作項目:學術研究工作
		- 行業類別代碼:教育類/大專校院
		- 雇主資格:專科以上學校

- 評點制:否

- 是否為外國特定專業人才:否
- 回函投遞地址:最後方請加上校內詳細收件人地址
- 5. 輸入外國人名冊資料:下方點選「新增外國人」輸入資料 (請勿使用「批 次名冊上傳 | 及「外國人應備文件批次上傳 | 功能)

## 6. 上傳檔案:

- 雇主應備文件均無須上傳(蓋公司大小章之申請書、單位負責人身分證 明、......等均無須上傳)
- 外國人應備文件:點選「請選擇檔案」依各項目將文件逐一上傳(均須 為 PDF 檔)
- 7. 列印申請單:點選「列印申請單(委託仲介辦理使用)」(步驟 9 使用)
- 8. 申請案送審:點選「送上級審查」
- 9. 「申請單」及「臨時契約書」,經核章後送人事室:
	- (1)本校聘僱系統中新增外國人資料後,印出臨時契約書,請外國人簽章 (影本亦可)。
	- (2)申請單及臨時契約書裝訂後,申請書下方空白處:自行填寫計畫執行 單位,並請計畫主持人、系(中心)及院主管核章(範例如附件),送人 事室審核。(請注意:如只有線上送出而未送紙本至人事室,人事室無 法在線上找尋該申請案審核。)
- 10. 人事室審查同意後將申請案點還申請者。
- 11. 申請者線上點選「進行繳費」→「郵局繳費」......等處理繳費流程。 12. 申請者將案件點送勞動部,完成送件。
- 三、 勞動部審查後如認為須訂正或補正,將線上逕退申請者補正,請通知人事 室,人事室線上審查同意後將申請案點還申請者,申請者再將案件點送勞 動部。勞動部核可後,將工作許可函郵寄至收件人地址。

註:

- 1.系統如有相關問題請洽: 勞動部線上系統客服專線:0800-881-339
- 2.申請者如離職或計畫期限屆滿不再續聘,務請通知人事室將授權帳號停用。 承辦人:林儀欣 電話:3366-6208 電子郵件:yhlin1012@ntu.edu.tw